## **NOTICE IMPORTANTE RELATIVE AU PRODUIT**

Août 2021

RE : Communiqué concernant la gestion des batteries de l'électrocardiographe

PageWriter TC (TC20/30/50/70) Madame, Monsieur,

La présente lettre fait suite à la notice corrective d'appareil médical ci-jointe, FSN86000263-264, datée du 19 décembre 2018. Cette notice décrit les exigences relatives à la gestion des batteries lithium‐ion afin d'éviter toute surchauffe. Cette notification de sécurité produit inclut des mesures provisoires pouvant être prises jusqu'à ce qu'un nouveau logiciel de surveillance des batteries

soit disponible. Ce logiciel peut désormais être installé sur votre ou vos électrocardiographes et Philips contactera les clients concernés pour organiser une mise à niveau logicielle des appareils. Les mises à niveau seront effectuées par un responsable technique Philips, un prestataire de services agréé ou un atelier de réparation Philips.

Pour vous assurer que votre ou vos électrocardiographes seront prêts à être utilisés une fois la mise à niveau logicielle terminée, il est important que vous ayez une batterie prise en charge par Philips en bon état (voir la section 3 de la présente lettre) à disposition ou installée dans l'appareil.

Veuillez noter que cette mise à niveau logicielle corrige également un problème distinct impliquant l'option de chiffrement du stockage sur ces appareils, ce qui rend l'ouverture des rapports ECG à partir des archives ou leur transfert difficiles.

#### **1. Nature du problème et circonstances dans lesquelles il peut**

#### **survenir : Gestion des batteries :**

Pour vous assurer que votre ou vos électrocardiographes seront prêts à être utilisés une fois la mise à niveau logicielle terminée, il est important que vous ayez une batterie prise en charge par Philips en bon état (voir la section 3 de la présente lettre) à disposition ou installée dans l'appareil.

La batterie doit être remplacée lorsque le nombre de cycles de charge/décharge atteint 300 cycles ou lorsque l'état de santé de la batterie est descendu à 80 % ou moins de sa capacité totale.

**2. Nous contacterons le client pour organiser des mises à niveau sur les produits suivants :** Tous les électrocardiographes PageWriter TC modèles TC20/30/50/70 fabriqués avant mars 2021 (voir le Tableau 1 à la page suivante).

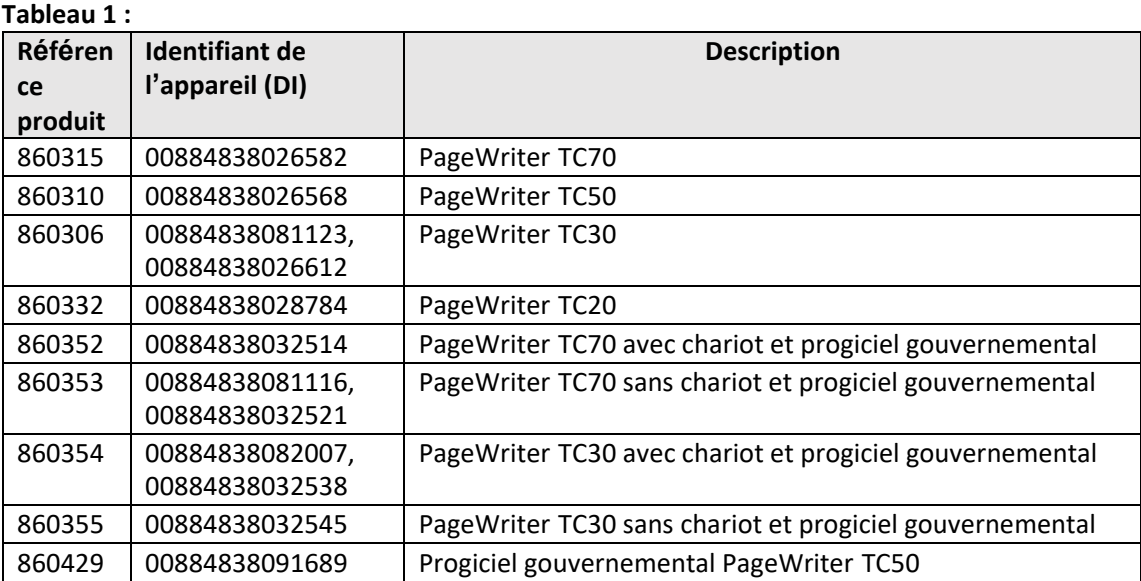

**REMARQUE :** l'électrocardiographe PageWriter TC10 (référence 860392) n'est pas concerné par ce problème.

- **3. Pour éviter tout problème après la mise à niveau, assurez‐vous que les batteries de l'électrocardiographe répondent aux exigences opérationnelles ci‐dessous :**
	- Les batteries sont prises en charge par Philips (voir le Tableau 2 ci‐dessous).
	- Le nombre de cycles de la batterie se situe dans les limites de fonctionnement acceptables (moins de 300 cycles).
	- L'état de santé de la batterie se situe dans les limites de fonctionnement acceptables (capacité de la batterie supérieure à 80 %).

#### **Tableau 2 : Batteries prises en charge par Philips :**

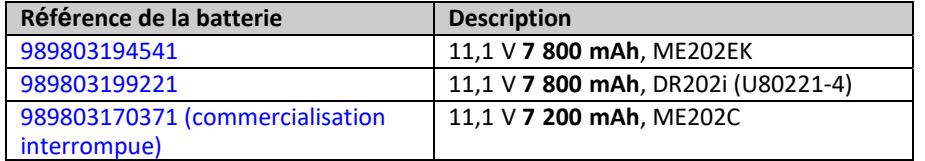

**REMARQUE** : si votre électrocardiographe utilise deux batteries, les deux batteries doivent être de la même marque/du même modèle. Il est recommandé de remplacer les deux batteries en même temps lorsque l'une d'elles doit être remplacée.

#### **Important !**

- Le logiciel de surveillance des batteries ne peut pas surveiller les performances des batteries non prises en charge.
- Si l'état de la batterie est mauvais (nombre de cycles dépassé ou état de santé inférieur ou égal à 50 %), plusieurs

problèmes peuvent survenir :

- o Le logiciel de gestion des batteries n'autorise plus le chargement de la batterie.
- o La batterie peut chauffer, ce qui peut entraîner :
	- 1) Une incapacité de charger la batterie.
	- 2) Un arrêt soudain de l'électrocardiographe.

Pour obtenir des conseils spécifiques sur la vérification de l'état de vos batteries afin de déterminer si elles doivent être remplacées, ainsi que des instructions pour l'achat de batteries, reportez-vous au document cijoint, Pièce jointe 1, *Instructions pour la vérification de l'état de la batterie de votre électrocardiographe*

**PHILIPS** 

Pour obtenir des conseils spécifiques afin de déterminer de la version du logiciel de gestion des batteries qui répond le mieux à vos besoins en matière de processus, reportez-vous au document ci-joint, Pièce jointe 2, *Instructions pour la détermination de la version appropriée du logiciel de gestion des batteries pour votre électrocardiographe*

#### **4. Actions prévues par Philips :**

Philips contactera les clients concernés pour organiser les mises à niveau logicielles sur les appareils. Les mises à niveau seront effectuées par un responsable technique Philips, un prestataire de services agréé ou un atelier de réparation Philips.

#### **5. Informations complémentaires et assistance technique :**

Pour toute information complémentaire ou demande d'assistance concernant cette mise à niveau, veuillez contacter votre ingénieur commercial Philips :

#### **0800 80 3001**

Pour obtenir un exemplaire supplémentaire du *PageWriter TC Cardiograph Service Manual Addendum* - *Battery Maintenance* (Addenda au manuel de maintenance de l'électrocardiographe PageWriter TC – Maintenance des batteries, en anglais uniquement) (453564844701 Rév. A) référencé dans la notice corrective d'appareil médical FSN86000263A, 264A, veuillez contacter votre ingénieur commercial Philips ou le Centre d'assistance téléphonique Philips.

Nous vous adressons, Madame, Monsieur, nos sincères salutations.

Christine Trefethen Responsable du Département Qualité et Réglementation Service de médecine générale et de soins spécialisés

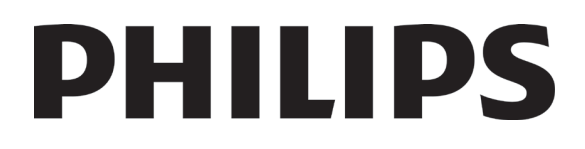

## Pièce jointe 1 :

## Instructions pour la vérification de l'état de la batterie de votre électrocardiographe

Avant d'installer le logiciel de gestion des batteries, vous devez d'abord déterminer si les batteries de l'électrocardiographe doivent être remplacées par des batteries approuvées en bon état.

Ce document fournit des instructions pour vérifier si les batteries de votre électrocardiographe :

- Sont approuvées/prises en charge.
- Présentent un nombre de cycles compris dans les limites de fonctionnement acceptables.
- Présentent un état de santé compris dans les limites de fonctionnement appropriées.

**AVERTISSEMENT** : vous devez d'abord déterminer si les batteries de l'électrocardiographe doivent être remplacées. Si le remplacement des batteries s'avère nécessaire, remplacez-les par les batteries prises en charge/approuvées répertoriées dans le tableau ci‐dessous **avant** d'installer le logiciel de gestion des batteries.

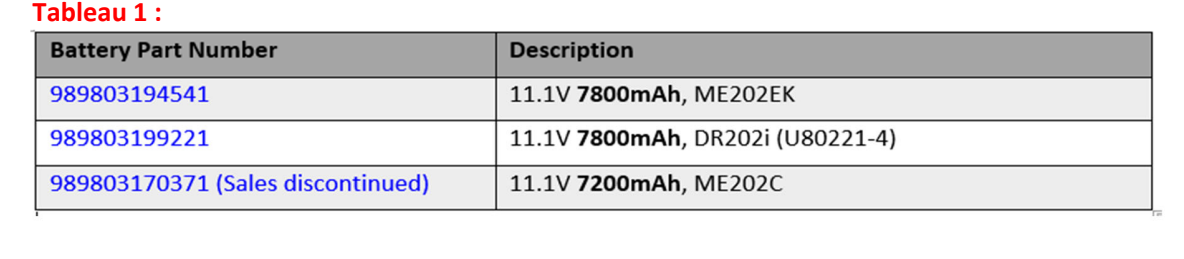

Si le logiciel de gestion des batteries a été installé alors que l'appareil utilise des batteries non prises en charge et que l'électrocardiographe a été automatiquement arrêté, les batteries non prises en charge doivent être retirées de l'électrocardiographe et ce dernier doit fonctionner sur l'alimentation secteur jusqu'à ce que les batteries non prises en charge soient remplacées par des batteries de rechange approuvées.

Si l'électrocardiographe fonctionne sur l'alimentation secteur sans batterie et que la mise à niveau du logiciel de gestion des batteries a été installée, l'électrocardiographe continue de fonctionner normalement.

Si un électrocardiographe équipé de batteries non prises en charge est mis à niveau vers l'une des versions du logiciel de gestion des batteries et fonctionne avec les batteries insérées, le logiciel d'application de l'électrocardiographe détecte que ce dernier est équipé de batteries non prises en charge lors de la mise sous tension et force l'arrêt automatique de l'électrocardiographe, **le rendant ainsi inutilisable**.

Si les batteries répondent à une ou plusieurs des conditions suivantes, vous devez retirer les deux batteries et faire fonctionner l'électrocardiographe sur l'alimentation secteur UNIQUEMENT après la mise à niveau du logiciel de gestion des batteries :

- Les batteries ne sont pas prises en charge (voir l'Étape 1).
- Les batteries présentent un nombre de cycles trop élevé, ce qui empêche l'électrocardiographe de charger ces dernières (voir l'Étape 3).
- L'état de santé des batteries est trop faible (voir l'Étape 4).

Avant d'installer l'une des versions du logiciel de gestion des batteries, les activités suivantes DOIVENT être effectuées pour déterminer le type de batterie et l'état de la batterie, afin de prendre en charge la mise à niveau du logiciel.

Remarque : si un électrocardiographe équipé de batteries non prises en charge est mis à niveau vers l'une des versions *du logiciel de gestion des batteries et fonctionne avec les batteries insérées, le logiciel d'application de* l'électrocardiographe détecte que ce dernier est équipé de batteries non prises en charge lors de la mise sous tension *et force l'arrêt automatique de l'électrocardiographe, le rendant ainsi inutilisable.*

#### **Étape 1. Déterminer si les batteries sont prises en charge/non prises en charge :**

Pour déterminer si votre système fonctionne avec une batterie prise en charge, accédez à l'écran principal, comme **indiqué ci‐dessous.**

Les informations relatives à l'état de la batterie sont affichées sur l'écran "*About the Cardiograph*" (À propos de l'électrocardiographe) illustré sur la Capture d'écran 1 ci‐dessous. Pour accéder à cet écran, accédez aux éléments suivants :

Bouton "*Setup*" (Configuration) de l'écran principal Bouton "*Setup and Service Utilities*" (Configuration et utilitaires de maintenance) Onglet "*About the Cardiograph"* (À propos de l'électrocardiographe) → *Section "Battery Status"* (État de la batterie)

#### **Capture d'écran 1 :**

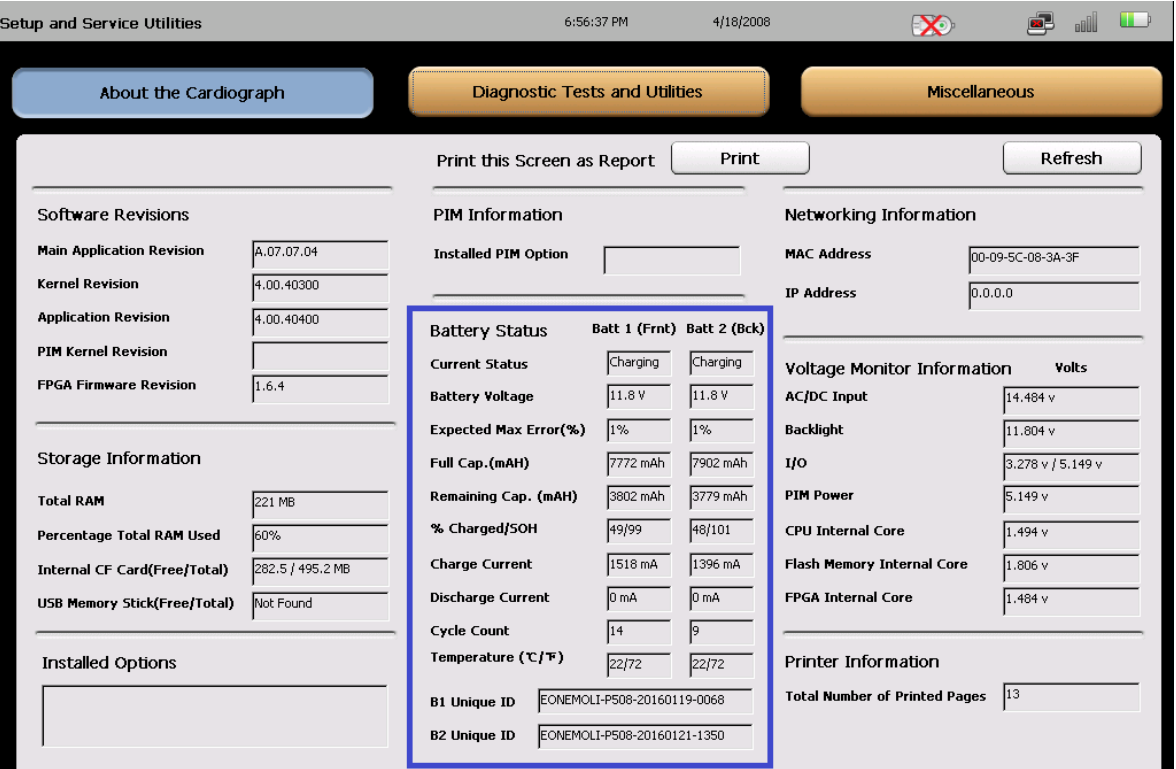

**IMPORTANT** : une batterie non prise en charge est déterminée par une ou plusieurs entrées vierges dans la section "*Battery Status*" (État de la batterie) indiquée dans l'onglet "*About the Cardiograph*" (À propos de

S'il s'avère que votre batterie **n'est pas prise en charge**, reportez‐vous à l'Étape 5 (Commande de batteries de rechange pour votre électrocardiographe).

S'il s'avère que votre batterie est **prise en charge**, passez à l'Étape 2 pour déterminer si votre batterie est approuvée/non approuvée.

#### **Étape 2. Déterminer si les batteries sont approuvées/non approuvées**

#### Il incombe au client de déterminer si les batteries des électrocardiographes sont approuvées ou non approuvées.

#### **Batteries approuvées**

Une batterie approuvée a fait l'objet d'une vérification assurant qu'elle répond aux exigences d'utilisation avec un électrocardiographe TC et permet à ce dernier de fonctionner normalement après sa mise à niveau vers le logiciel de gestion des batteries.

#### Pour considérer une batterie comme "approuvée", les deux affirmations ci-dessous DOIVENT être exactes :

- a. "*Prise en charge*" : la batterie communique à l'électrocardiographe les informations requises sur son état, telles que son nombre de cycles, sa température, etc. afin que ce dernier puisse surveiller l'état de la batterie (voir l'Étape 1 – *Déterminer si les batteries sont prises en charge/non prises en charge*).
- b. La batterie possède l'un des ID de batteries approuvées (répertoriés ci‐dessous).

#### **Batteries non approuvées**

Une batterie non approuvée communique à l'électrocardiographe les informations requises sur son état, telles que son nombre de cycles, sa température, etc. (voir l'Étape 1 – *Déterminer si les batteries sont prises en charge/non prises en charge*), mais n'a pas fait l'objet d'une vérification pour une utilisation avec un électrocardiographe TC. Les batteries non approuvées sont prises en charge, mais leur utilisation n'est pas approuvée et elles doivent être remplacées dès que possible.

#### Pour considérer une batterie comme "Non approuvée", les deux affirmations ci-dessous DOIVENT être exactes :

- a. "*Prise en charge*" : la batterie communique à l'électrocardiographe les informations requises sur son état, telles que son nombre de cycles, sa température, etc. afin que ce dernier puisse surveiller l'état de la batterie (voir l'Étape 1 – *Déterminer si les batteries sont prises en charge/non prises en charge*).
- b. La batterie ne possède **pas** l'un des ID de batteries approuvées (répertoriés ci‐dessous).

**IMPORTANT** : un électrocardiographe reste fonctionnel avec des batteries non approuvées après la mise à niveau du logiciel de gestion des batteries. Cependant, si les batteries ne sont pas approuvées, l'électrocardiographe invite l'utilisateur (dans certaines conditions) à déterminer s'il souhaite continuer à utiliser l'appareil ou le mettre hors tension et remplacer les batteries non approuvées par des batteries (de rechange) approuvées.

Pour déterminer si votre système fonctionne avec une batterie approuvée, accédez à l'écran principal comme décrit à **l'Étape 1 ci‐dessus.**

Les informations relatives à l'ID de la batterie sont affichées dans la section "*Battery Status*" (État de la batterie) de l'écran principal, comme illustré sur la Capture d'écran 2 :

#### **Capture d'écran 2 :**

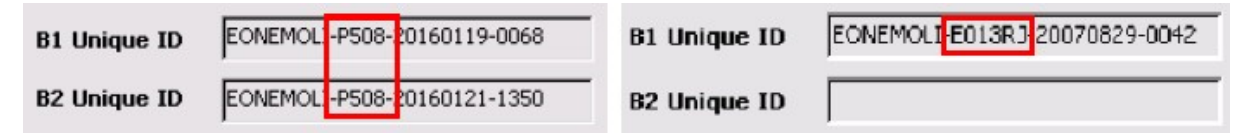

#### **Les ID de batteries approuvées et prises en charge sont les suivants :**

- $\bullet$  P508
- P510
- 202CJC
- E013RJ
- T508
- PH

#### **Les ID de batteries non approuvées sont les suivants :**

- Amazon
- P507

Si la batterie de l'électrocardiographe ne présente pas l'un des ID de batteries approuvées et prises en charge répertoriés ci‐dessus, elle risque d'endommager l'électrocardiographe et doit être remplacée par l'une des batteries de rechange testées répertoriées ci‐dessous.

Les ID de batteries testées avec l'électrocardiographe PageWriter TC sont les suivants :

- P508 Référence 989803194541 (batterie de rechange)
- T508 Référence 989803199221 (batterie Totex, batterie de rechange)
- 202CJC Ancienne version de batterie prise en charge
- P510 Référence 989803170371 (batterie prise en charge pour la Chine uniquement. **REMARQUE** : la batterie de rechange répertoriée précédemment n'est plus disponible à la commande. Veuillez contacter votre ingénieur de maintenance Philips pour obtenir la batterie de rechange appropriée.)

 $\bullet$ 

S'il s'avère que votre batterie **n'est pas approuvée**, reportez‐vous à l'Étape 5 (Commande de batteries de rechange pour votre électrocardiographe).

S'il s'avère que votre batterie est **approuvée**, passez à l'Étape 3 pour déterminer si le nombre de cycles de la batterie de votre électrocardiographe se situe dans les limites de fonctionnement acceptables.

#### **Étape 3. Déterminer si le nombre de cycles de la batterie de l'électrocardiographe se situe dans les limites de fonctionnement acceptables**

- a. Si le nombre de cycles des batteries est supérieur ou égal à 300 cycles, Philips recommande **vivement** de remplacer les batteries de l'électrocardiographe avant de mettre à niveau ce dernier vers l'une des versions du logiciel de gestion des batteries.
- b. Si le nombre de cycles des batteries est supérieur ou égal à 600 cycles, vous **DEVEZ** remplacer les batteries de l'électrocardiographe

**IMMÉDIATEMENT** avant sa mise à niveau vers l'une des versions du logiciel de gestion des batteries.

**AVERTISSEMENT** : le nouveau logiciel de gestion des batteries ne recharge pas les batteries dont le nombre de cycles est supérieur ou égal à 600 cycles.

Pour afficher les informations relatives au "*Cycle Count*" (Nombre de cycles) de la batterie dans la section "*Battery Status*" (État de la batterie) de l'onglet "*About the Cardiograph*" (À propos de l'électrocardiographe), accédez aux éléments suivants :

Bouton "*Setup*" (Configuration) de l'écran principal Bouton "*Setup and Service Utilities*" (Configuration et utilitaires de maintenance) Onglet "*About the Cardiograph*" (À propos de l'électrocardiographe) Section "*Battery Status*" (État de la batterie) Champ "*Cycle Count*" (Nombre de cycles)

#### **Capture d'écran 3 :**

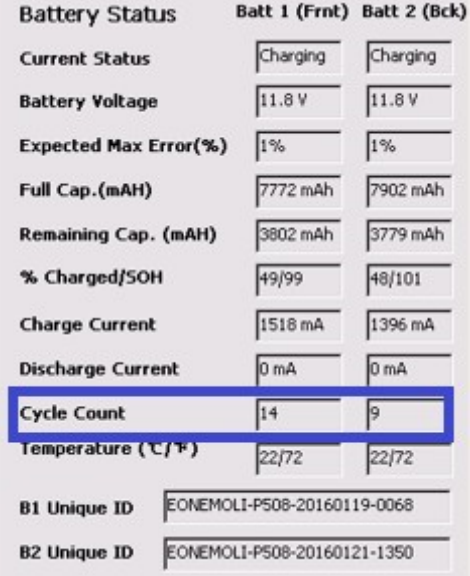

S'il s'avère que le nombre de cycles de la batterie de votre électrocardiographe se situe en dehors des limites de fonctionnement acceptables, reportez‐vous à l'Étape 5 (Commande de batteries de rechange pour votre électrocardiographe).

S'il s'avère que le nombre de cycles de la batterie de votre électrocardiographe se situe dans les limites de fonctionnement acceptables, passez à l'Étape 4 pour déterminer si l'état de santé de la batterie de votre électrocardiographe se situe dans les limites de fonctionnement acceptables.

### **Étape 4. Déterminer si l'état de santé de la batterie de l'électrocardiographe se situe dans les limites de fonctionnement acceptables**

Avant de mettre à niveau l'électrocardiographe vers le logiciel de gestion des batteries, vous devez déterminer si l'état de santé de chaque batterie se situe dans les limites de fonctionnement acceptables (supérieur à 80 %). Les règles suivantes relatives à l'état de santé doivent être respectées :

- a. Si l'état de santé d'une batterie est inférieur ou égal à 80 %, Philips recommande **vivement** de remplacer la batterie de l'électrocardiographe avant de mettre à niveau ce dernier vers l'une des versions du logiciel de gestion des batteries.
- b. Si l'état de santé d'une batterie est inférieur ou égal à 50 %, vous **DEVEZ** remplacer la batterie de l'électrocardiographe **IMMÉDIATEMENT** avant de le mettre à niveau vers l'une des versions du logiciel de gestion des batteries.

**AVERTISSEMENT** : le nouveau logiciel de gestion des batteries ne recharge pas les batteries dont l'état de

santé est inférieur ou égal à 50 %. Il incombe au client de déterminer l'état de santé, en utilisant l'équation suivante :

*État de santé = (pleine capacité/capacité nominale) \* 100*

#### **Étape 4.1** Déterminer la pleine capacité :

La pleine capacité est affichée dans la section "*Battery Status*" (État de la batterie) de l'onglet "*About the Cardiograph*" (À propos de l'électrocardiographe) en accédant à l'écran suivant, comme illustré sur la Capture d'écran 4 :

Bouton "*Setup*" (Configuration) de l'écran principal Bouton "*Setup and Service Utilities*" (Configuration et utilitaires de maintenance) Onglet "*About the Cardiograph*" (À propos de l'électrocardiographe) Section "*Battery Status*" (État de la batterie) Champ "*Full Cap.(mAH)*" (Pleine cap. [mAh])

#### **Capture d'écran 4 :** Batt 1 (Frnt) Batt 2 (Bck) **Battery Status Current Status** Charging Charging 11.8 V 11.8 V **Battery Voltage Expected Max Error(%)**  $1%$  $\sqrt{1\%}$ Full Cap.(mAH) 7772 mAh 7902 mAh **Remaining Cap. (mAH)** 3802 mAh 3779 mAh % Charged/SOH 49/99 48/101 **Charge Current** 1518 mA 1396 mA 0<sub>mA</sub> 0<sub>mA</sub> **Discharge Current Cycle Count**  $\sqrt{14}$ p Temperature  $(\Upsilon/\overline{\tau})$ 22/72 22/72 EONEMOLI-P508-20160119-0068 **B1 Unique ID B2 Unique ID** EONEMOLI-P508-20160121-1350

#### **Étape 4.2** Déterminer la capacité nominale :

La capacité nominale des batteries de rechange approuvées est indiquée en **rouge** dans le Tableau 2 :

#### **Tableau 2 :**

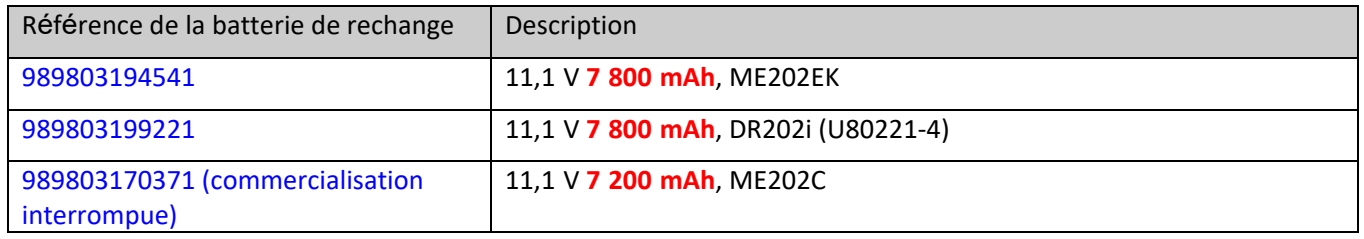

Si l'électrocardiographe est équipé de la version A.07.07.04 ou ultérieure, procédez comme suit pour déterminer l'état de santé de la batterie.

**Étape 4.3** Déterminer l'état de santé pour les électrocardiographes équipés de la version A.07.07.04 ou ultérieure :

Si l'électrocardiographe est équipé de la version logicielle A.07.07.04 (ou ultérieure), l'état de santé de la batterie est affiché dans la section "*Battery Status*" (État de la batterie) de l'onglet "*About the Cardiograph*" (À propos de l'électrocardiographe) en accédant à l'écran suivant, comme illustré sur la Capture d'écran 5 :

Bouton "*Setup*" (Configuration) de l'écran principal Bouton "*Setup and Service Utilities*" (Configuration et utilitaires de maintenance) Onglet "*About the Cardiograph*" (À propos de l'électrocardiographe) Section "*Battery Status*" (État de la batterie) Champ "*% Charged/SOH*" (% chargé/état de santé)

#### **Capture d'écran 5 :**

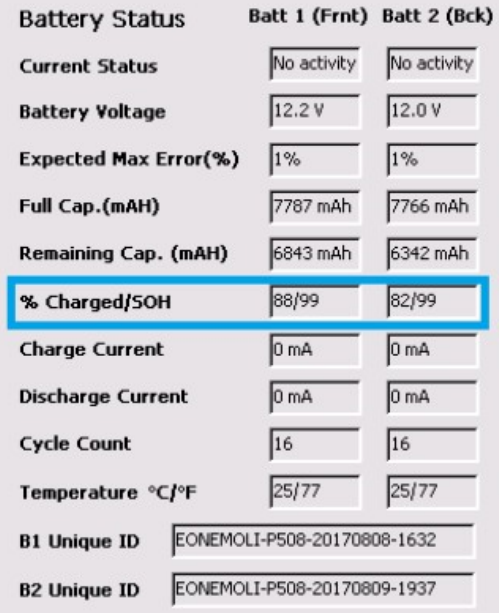

#### **Étape 5. Batteries de rechange pour électrocardiographes PageWriter TC70, TC50, TC30 et TC20**

Les batteries répertoriées dans le Tableau 2 ci-dessus sont les seules batteries de rechange pour les électrocardiographes PageWriter TC20/30/50/70.

**REMARQUE** : si l'électrocardiographe fonctionne avec deux batteries, les deux batteries doivent être de la même marque/du même modèle. Il est recommandé de remplacer les deux batteries en même temps lorsque l'une d'elles doit être remplacée.

#### **Commande de batteries de rechange pour votre électrocardiographe**

Pour commander une batterie de rechange, contactez votre Pôle Assistance Client Philips.

Pour contacter le Pôle Assistance Client Philips de votre pays, consultez le site Web du Pôle Assistance Client Philips à l'adresse : https://www.healthcare.philips.com

Vous pouvez ensuite sélectionner votre pays et votre langue, puis accéder au Pôle Assistance Client Philips approprié.

# **PHILIPS**

## Pièce jointe 2 :

## Instructions pour la détermination de la version appropriée du logiciel de gestion des batteries pour votre électrocardiographe

**Avant d'installer l'un des logiciels de gestion des batteries, vous devez d'abord déterminer si les batteries de l'électrocardiographe doivent être remplacées.**

Reportez-vous à la Pièce jointe 1, Instructions pour la vérification de l'état de la batterie de votre *électrocardiographe.*

Les instructions suivantes incluent :

La détermination du logiciel de gestion des batteries qui répond le mieux à vos besoins en matière de processus.

#### **Étape 1. Sélectionner le logiciel de gestion des batteries approprié**

La correction de la gestion des batteries comprend trois (3) versions différentes du logiciel de gestion des batteries pour votre électrocardiographe PageWriter TC :

- A.07.07 (A.07.07.07)
- A.06.08
- A.05.05

Tous les électrocardiographes PageWriter TC70, TC50, TC30 et TC20 doivent être mis à niveau vers l'une des trois versions à l'échelle mondiale.

Le Tableau 1 ci-dessous permet de déterminer le logiciel qui répond le mieux aux besoins du client en matière de processus.

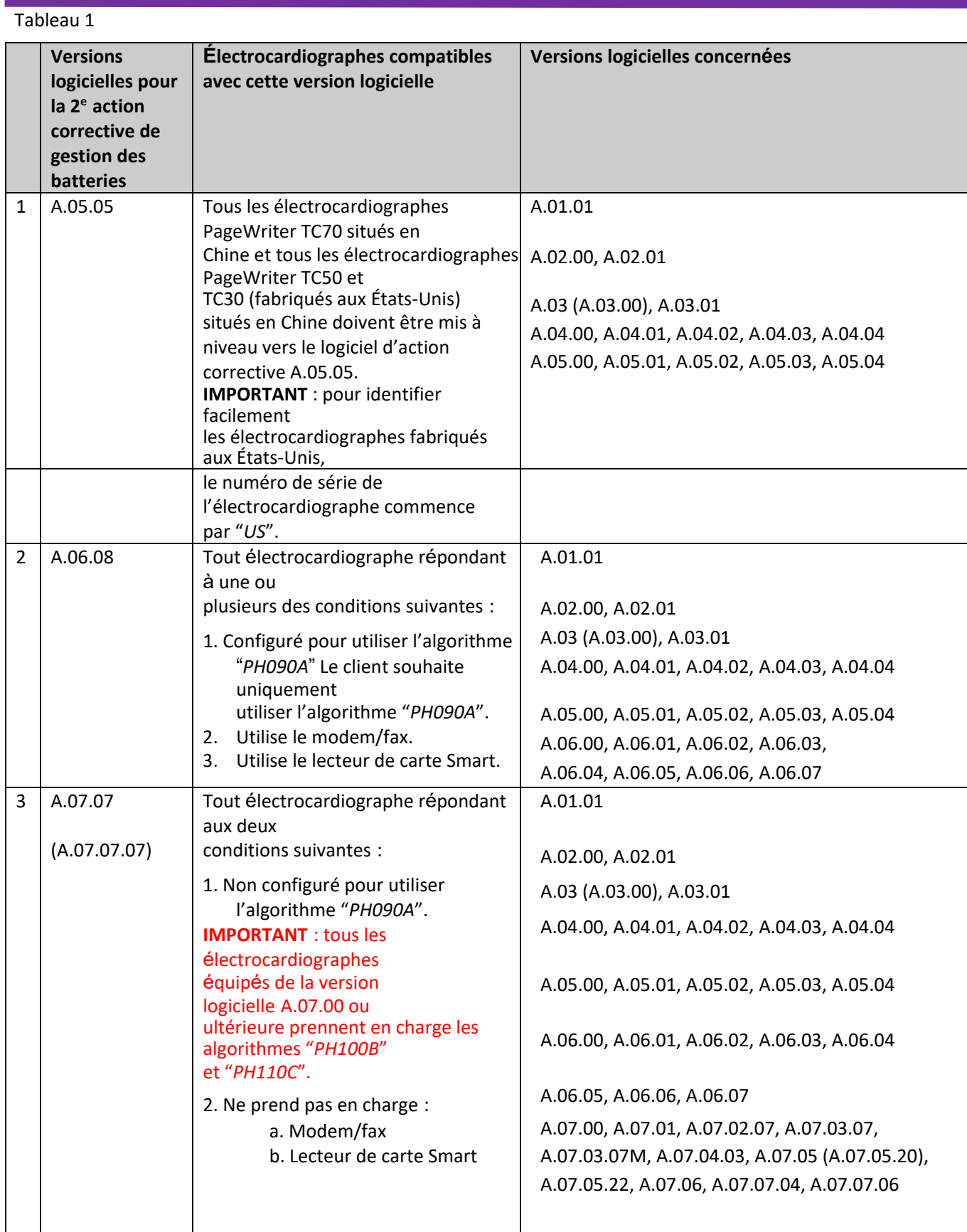

#### **Étape 1.1 Déterminer la version logicielle installée sur l'électrocardiographe**

Pour déterminer la version logicielle actuellement installée sur votre électrocardiographe, mettez‐le sous tension et accédez à l'écran suivant :

Bouton "Setup" (Configuration) de l'écran principal  $\rightarrow$  Bouton "Service Utilities" (Utilitaires de maintenance) Champ "*Main Application Revision*" (Révision de l'application principale) de l'onglet "*About the*

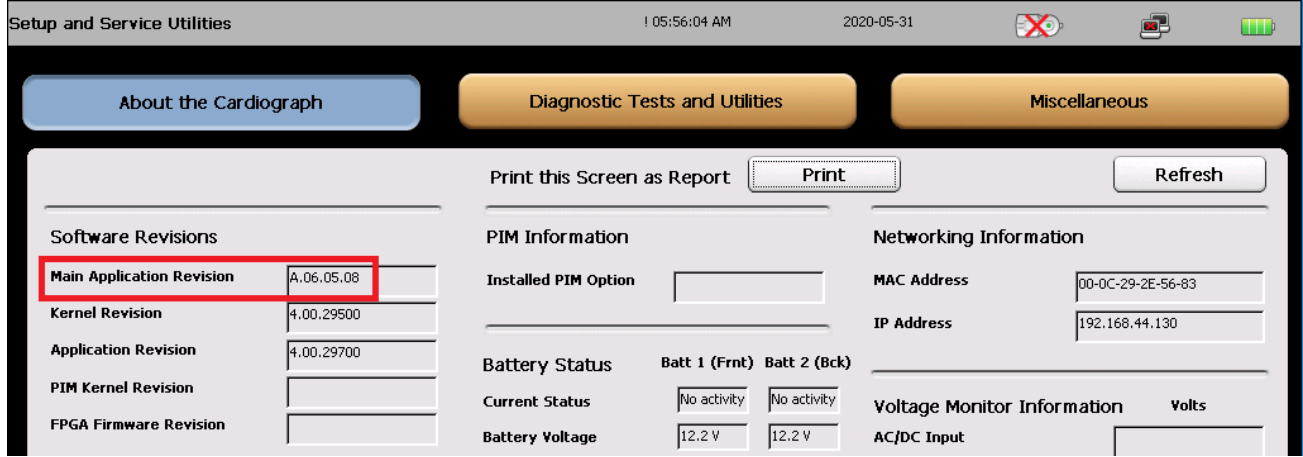

*Cardiograph*" (À propos de l'électrocardiographe) de l'écran "*Setup and Service Utilities*" (Configuration et utilitaires de maintenance).

#### **Étape 1.2 Déterminer l'algorithme DXL configuré sur l'électrocardiographe**

Pour déterminer l'algorithme DXL actuellement configuré sur votre électrocardiographe, mettez‐le sous tension et accédez à l'écran suivant :

Bouton "Setup" (Configuration) de l'écran principal  $\rightarrow$  Bouton "Configure Cardiograph Default Settings" (Configurer les réglages par défaut de l'électrocardiographe) Onglet "*Algorithm/Pacing*" (Algorithme/Stimulation) de l'écran "*Default Cardiograph Settings*" (Réglages par défaut de l'électrocardiographe).

#### **a. Électrocardiographes équipés d'un logiciel antérieur à la version A.07.00**

Si l'électrocardiographe est équipé d'une version logicielle antérieure à la version A.07.00, l'onglet "*Algorithm/Pacing*" (Algorithme/Stimulation) se présente comme suit :

**REMARQUE** : seules les versions d'algorithme "PH090A" et "PH100B" sont présentes.

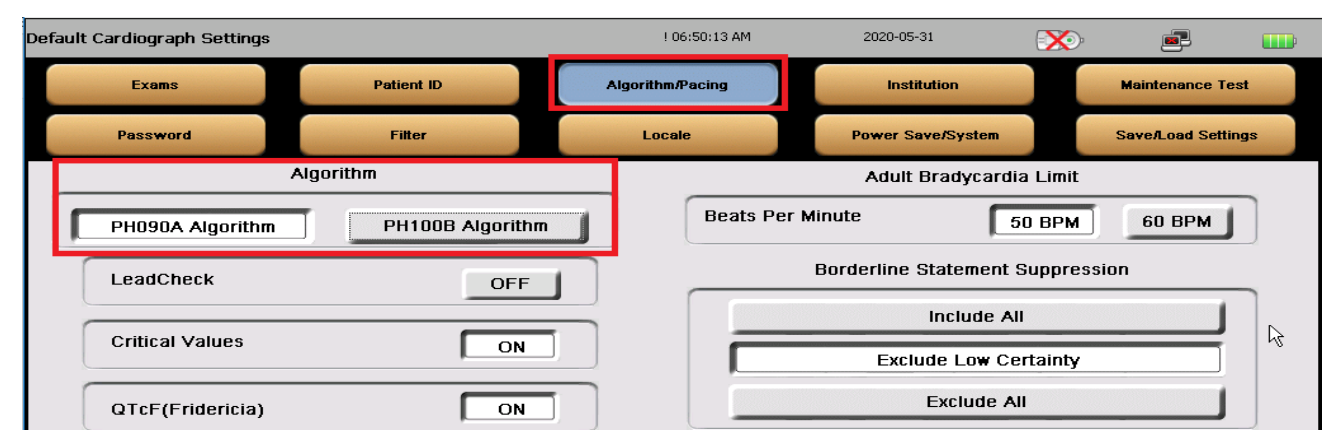

Un client peut choisir de conserver une version logicielle prenant en charge l'ancien algorithme PH090A, car les cliniciens peuvent préférer les résultats de l'algorithme PH090A à ceux des nouveaux algorithmes, ou car les cliniciens n'ont approuvé l'analyse des ECG qu'à l'aide de l'algorithme PH090A.

#### **b. Électrocardiographes équipés du logiciel version A.07.00 ou ultérieure**

Si l'électrocardiographe est équipé de la version logicielle A.07.00 ou ultérieure, l'onglet "*Algorithm/Pacing*" (Algorithme/Stimulation) se présente comme suit :

**REMARQUE** : seules les versions d'algorithme "*PH100B*" et "*PH110C*" sont présentes.

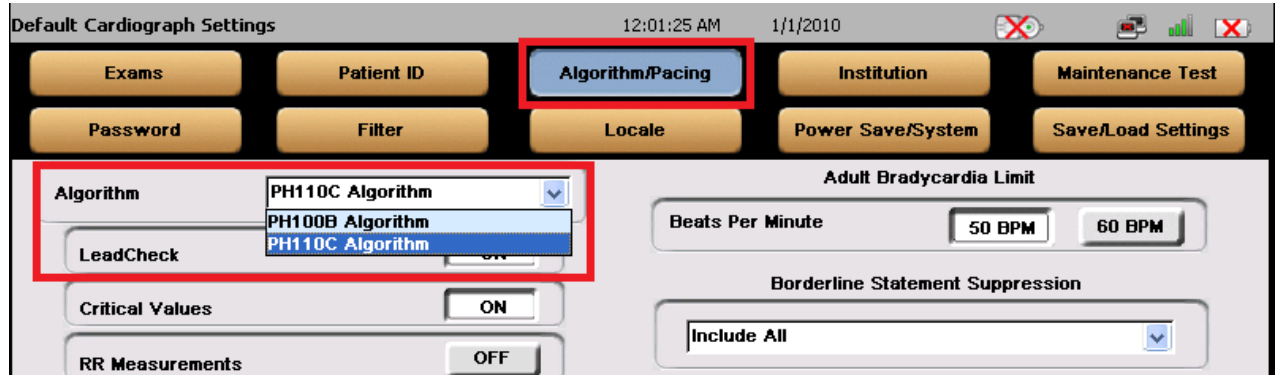

**REMARQUE** : PH100B et PH110C sont les derniers algorithmes DXL, dotés de multiples corrections de bogues et améliorations. Philips recommande au client d'utiliser le dernier algorithme PH110C.

#### **Étape 2. Déterminer si les batteries de l'électrocardiographe doivent être remplacées avant d'installer le logiciel de gestion des batteries**

Avant d'installer l'un des logiciels de gestion des batteries, vous devez d'abord déterminer si les batteries de l'électrocardiographe doivent être remplacées. Reportez‐vous à la Pièce jointe 1, *Instructions pour la vérification de l'état de la batterie de votre électrocardiographe*.

**AVERTISSEMENT** : vous devez d'abord déterminer si les batteries de l'électrocardiographe doivent être remplacées avant d'installer le nouveau logiciel.

**Après la mise à niveau, les batteries qui ne répondent pas aux exigences de performances peuvent rendre l'électrocardiographe inutilisable**.

Toutefois, l'électrocardiographe continue de fonctionner normalement sur l'alimentation secteur sans batteries. Une fois l'électrocardiographe mis à niveau vers le logiciel de gestion des batteries, il continue de fonctionner normalement.

#### **Étape 2.1 Nouveau comportement de charge des batteries de l'électrocardiographe**

Une fois l'électrocardiographe mis à niveau vers l'un des logiciels de gestion des batteries, il adopte le nouveau comportement de charge des batteries suivant :

- a. Il ne recharge plus ses batteries lorsque l'alimentation est coupée.
- b. Il ne recharge ses batteries que lorsqu'il est *sous tension* et en mode "*Standby*" (Veille) (ou mode Sleep

[Veille]). L'arrêt automatique est retardé jusqu'à ce que les batteries soient complètement rechargées jusqu'à

90 % en mode "*Standby*" (Veille).

#### **Philips Healthcare**

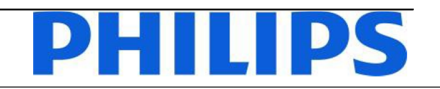

**Solutions Value Segment** ‐13/19‐ FSN86000263A, 264A Janvier 2019

#### **URGENT ‐ Notice corrective d'appareil médical Électrocardiographes Philips PageWriter TC (TC20/30/50/70) Maintenance des batteries lithium‐ion par l'utilisateur**

Madame, Monsieur,

Un problème a été détecté sur les électrocardiographes Philips PageWriter TC (TC20/30/50/70). Ce problème, s'il devait se reproduire, pourrait présenter un risque pour les patients ou les utilisateurs. Cette Notification de Sécurité produit est destinée à vous informer des points suivants:

- la nature du problème et les circonstances dans lesquelles il peut survenir;
- les actions que le client/l'utilisateur doit mettre en œuvre afin de prévenir tout risque pour les patients ou les utilisateurs;
- les actions prévues par Philips pour remédier à ce problème.

**Ce document contient des informations importantes pour assurer le bon fonctionnement continu et en toute sécurité de votre matériel.**

Veuillez examiner les informations suivantes avec tous les membres de votre personnel qui doivent en avoir connaissance. Il est important d'en comprendre les conséquences.

Veuillez conserver une copie de ce document avec le Manuel d'utilisation de votre matériel.

Philips a reçu un rapport signalant que la batterie lithium‐ion d'un électrocardiographe PageWriter TC a surchauffé et s'est enflammée. La batterie avait dépassé sa durée de vie et aurait dû être remplacée. Le remplacement de la batterie aurait dû avoir lieu après 300 cycles de charge/décharge ou une fois la capacité de la batterie inférieure à 80% de la capacité d'une batterie neuve. Bien que les électrocardiographes puissent afficher l'état de la batterie, la documentation existante pour ces appareils n'inclut pas d'instructions complètes relatives au moment où effectuer le remplacement des batteries ou aux risques potentiels qu'une absence de remplacement peut entraîner. Philips publie donc un Service Manual Addendum (Addenda au manuel de maintenance, en anglais uniquement) pour les électrocardiographes PageWriter TC (TC20/30/50/70). Celui‐ci comprend des informations pour vous aider à gérer la batterie ainsi que son remplacement. Vous trouverez ci‐joint le Service Manual Addendum (Addenda au manuel de maintenance, en anglais uniquement).

Reportez-vous aux pages suivantes pour plus d'informations sur l'identification des appareils concernés ainsi que sur les actions à mettre en œuvre. Veuillez suivre les instructions données dans la section "Action à mettre en œuvre par le client/utilisateur" de cette notification. Cette notification a été envoyée à l'organisme réglementaire compétent.

Philips vous présente toutes ses excuses pour la gêne que cette situation pourrait occasionner. La satisfaction de nos clients est essentielle et nous espérons que vous apprécierez l'action menée par Philips pour résoudre ce problème. Si vous avez des questions ou des inquiétudes au sujet de ce programme correctif, veuillez contacter Philips:

#### **0800 80 3001**

Nous vous adressons, Madame, Monsieur, nos sincères salutations.

*Krindon* 

Vivian Dai Responsable de la surveillance après commercialisation

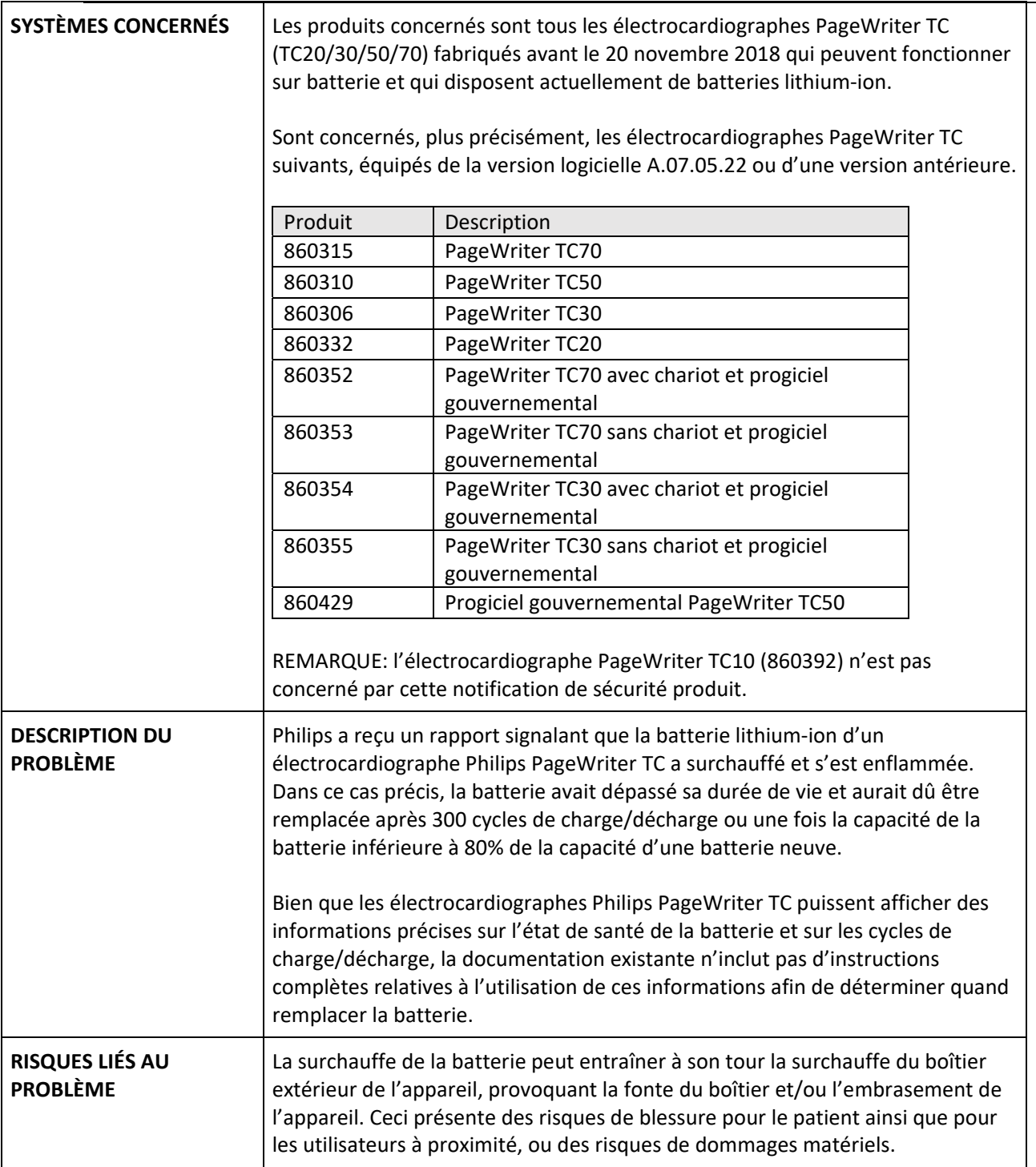

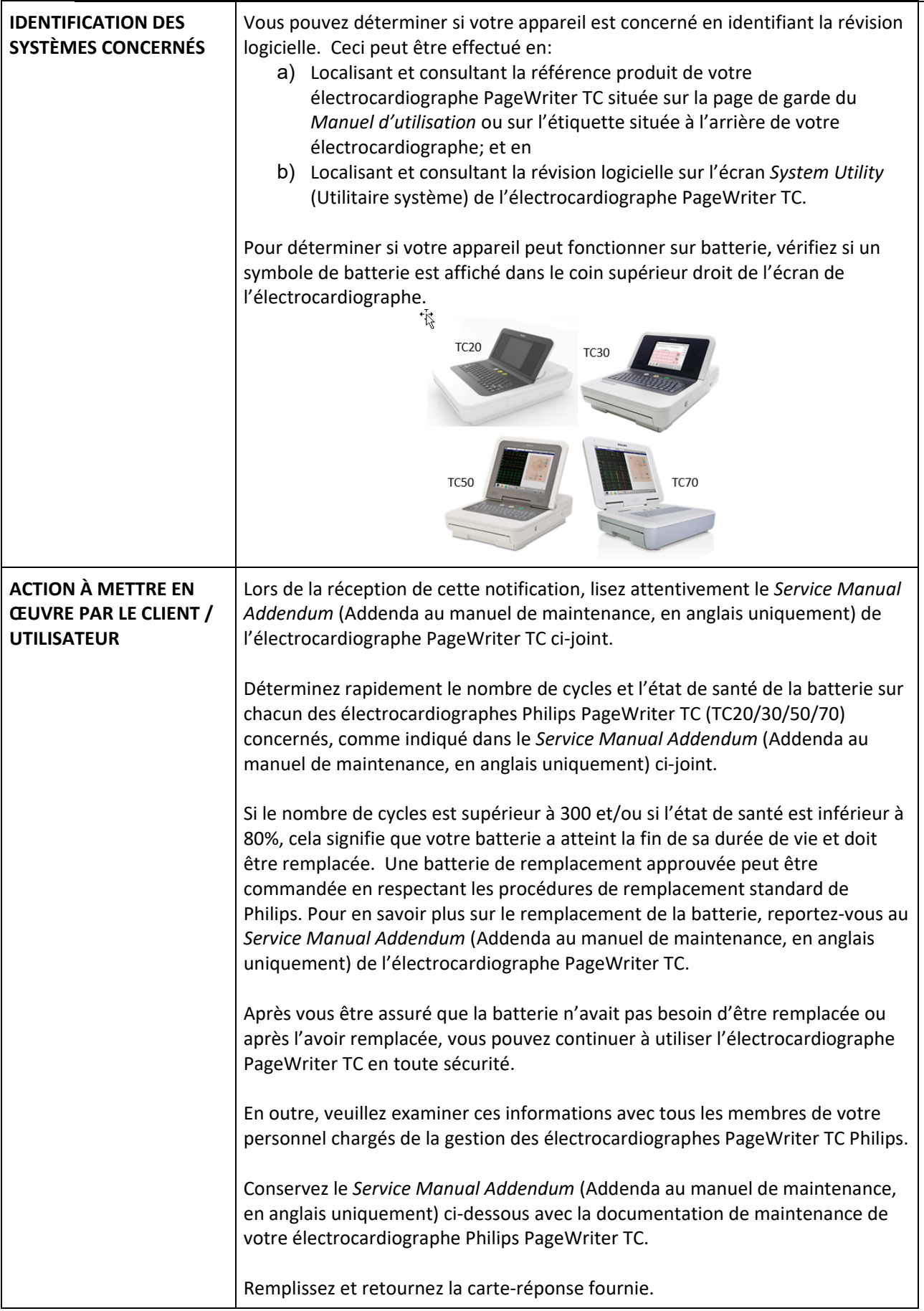

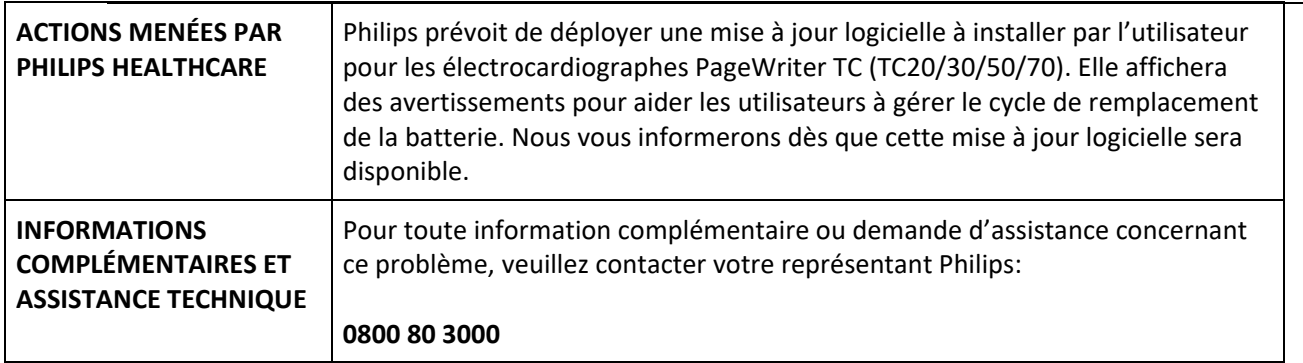